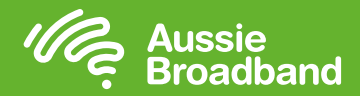

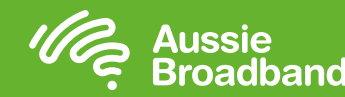

# Your Guide to Google Nest Wifi with Aussie Broadband

Google Nest Wifi is a scalable system that creates a mesh network, which delivers a consistently strong, reliable signal.

Mesh Wi-Fi provides more coverage than a traditional router by using multiple Wi-Fi points together to create a connected system that gives you a strong signal throughout your home.

It is ideal for people experiencing Wi-Fi issues with a traditional router.

## Configuring your Google Nest Wifi

- 1. Download the Google Home App on Android or iOS. The app guides you through the setup process step by step.
- 2. Plug in your Nest Wi-Fi router.

The Wi-Fi router plugs into your Internet provider's modem or gateway to create your Wi-Fi network.

3. Set up your Nest Wi-Fi point(s).

Plug in the Wifi point anywhere in your house that needs additional coverage. The Wifi point also doubles as a smart speaker.

4. Enjoy your Wi-Fi.

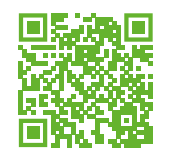

For more detailed set up instructions please visit: www.aubb.me/googlenestinstructions

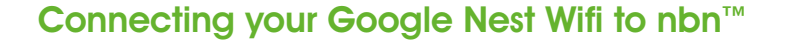

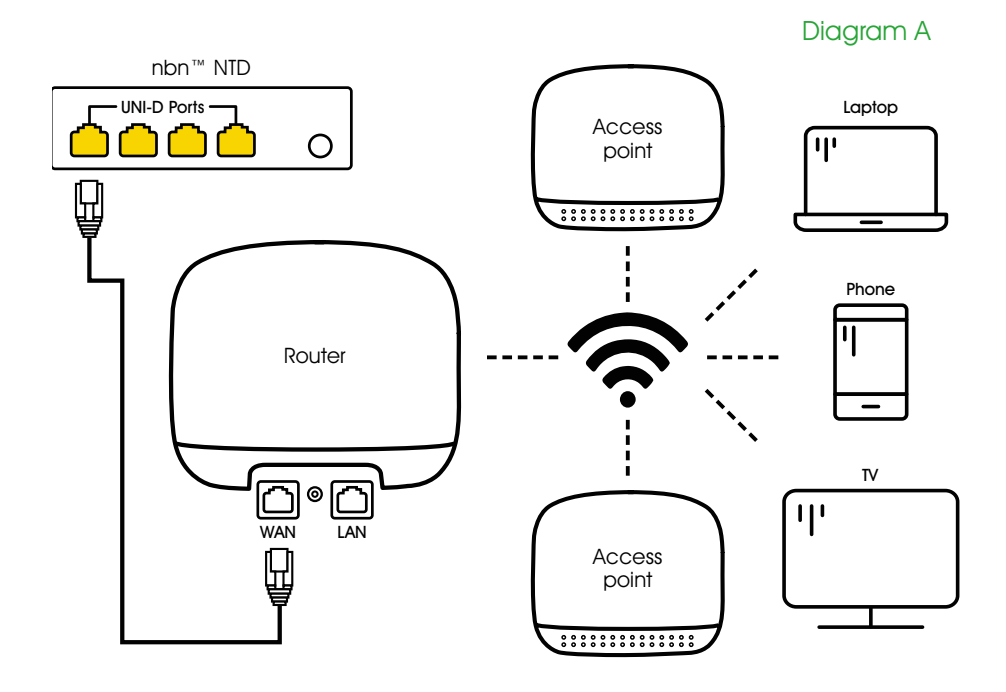

Connect your Google Router to the allocated UNI-D port on your nbn™ NTD or LAN port on your modem\* with an ethernet cable as shown in the diagram above.

\*Note: You only need a separate modem if you are a Fibre to the Node (FTTN) or Fibre to the Basement (FTTB) customer.

If you are an FTTN/FTTB customer refer to your "Aussie Broadband nbn™ connection guide for information on how to connect your modem.

Note - nbn™ services default to UNI-D port 1 as the allocated port. If your port number differs, please refer to your "Welcome to Aussie Broadband!" email for details. If you require further assistance, please reach out to our support team.

powered by nbn

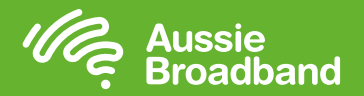

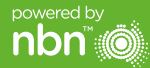

# Setting up your Google Nest Wifi:

To setup your Google Nest product you will need to create a Google Account Diagram C - Google Nest Wifi router and download the Google Home app on an Android or iOS smart device. You will need access to an active internet connection, a smart device, access to your Google Account and the Google Home app.

If you do not already have a Google Account, you can create one at: accounts.google.com/SignUp

## Identifying Router vs Point:

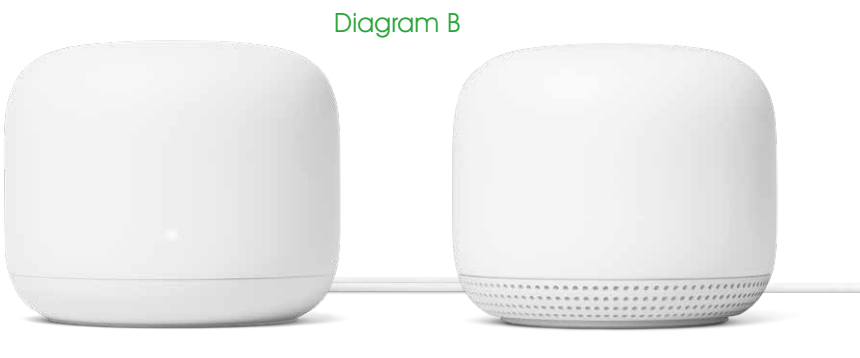

Google Nest Wifi router Google Nest Wifi point

Please Note: Aussie Broadband can not get access to any of your account information from Google. Please ensure you maintain a record of your username and password.

#### Need Help?

Call 1300 880 905 to get assistance from our Aussie Experts.

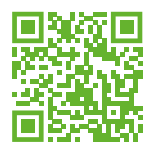

### Where to run your speed test:

If you run your speed test via the Aussie Broadband server, the results automatically attach to your account so we can see a history of your speed.

You'll find the speed test at: speed.aussiebroadband.com.au

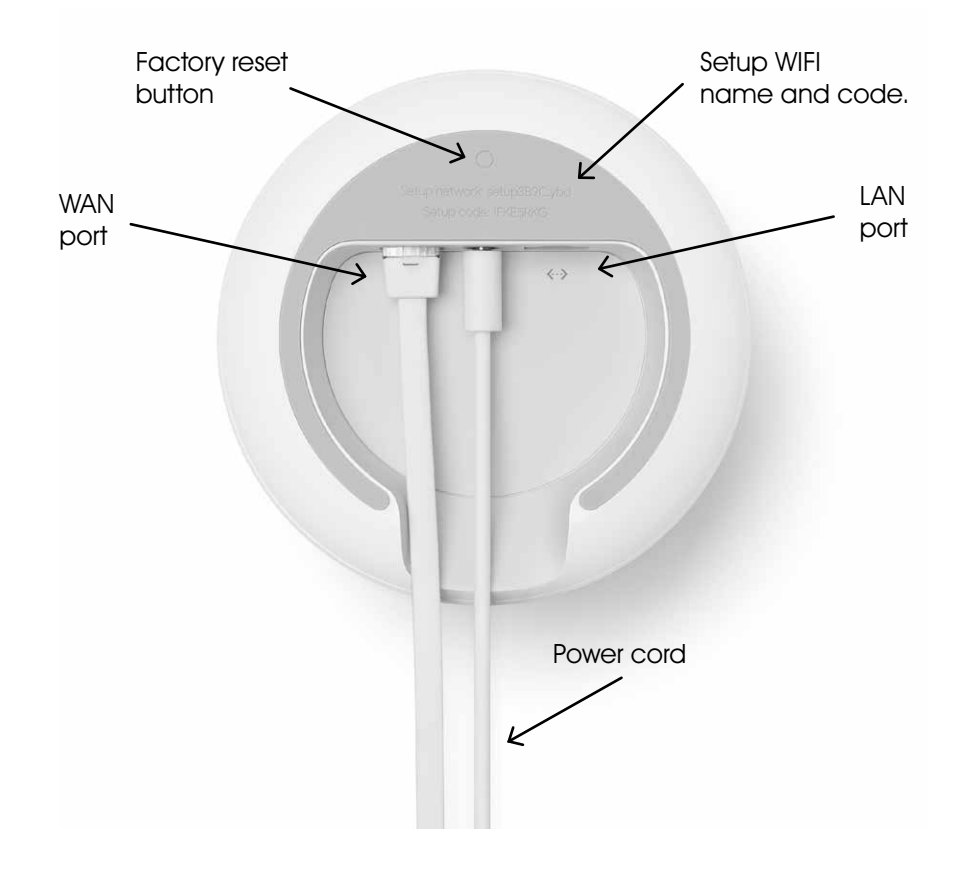

#### Need More Ports?

Do you need to connect your devices via cable to your new Google Nest Wifi network? You will need a switch to connect to your Google Nest Wifi network.

For further info please see:

aussiebroadband.com.au/nbn-plans/nbn-modem/google-nest.